# **Icopt-cv Documentation**

Release 0.1.0

P. James Joyce

### Contents:

| 1          | 1 lcopt-cv: Create fully functional LCA models from hand drawn pictures of process diagrams |              |   |  |  |
|------------|---------------------------------------------------------------------------------------------|--------------|---|--|--|
| 2 Features |                                                                                             |              |   |  |  |
|            | 2.1                                                                                         | Installation | 3 |  |  |
|            | 22                                                                                          | Use          | 4 |  |  |

### CHAPTER 1

Icopt-cv: Create fully functional LCA models from hand drawn pictures of process diagrams

Lcopt-cv is a python module for creating LCA foreground models from hand drawn pictures of process flow diagrams developed by James Joyce.

Pretty much every LCA starts with drawing a process flow diagram. The difficult bit is turning that diagram into an LCA model which can be analysed.

What if you could just take a picture of the diagram you've just drawn and have it instantly turned into an LCA model? Well now you can - introducing lcopt-cv, computer vision for LCA.

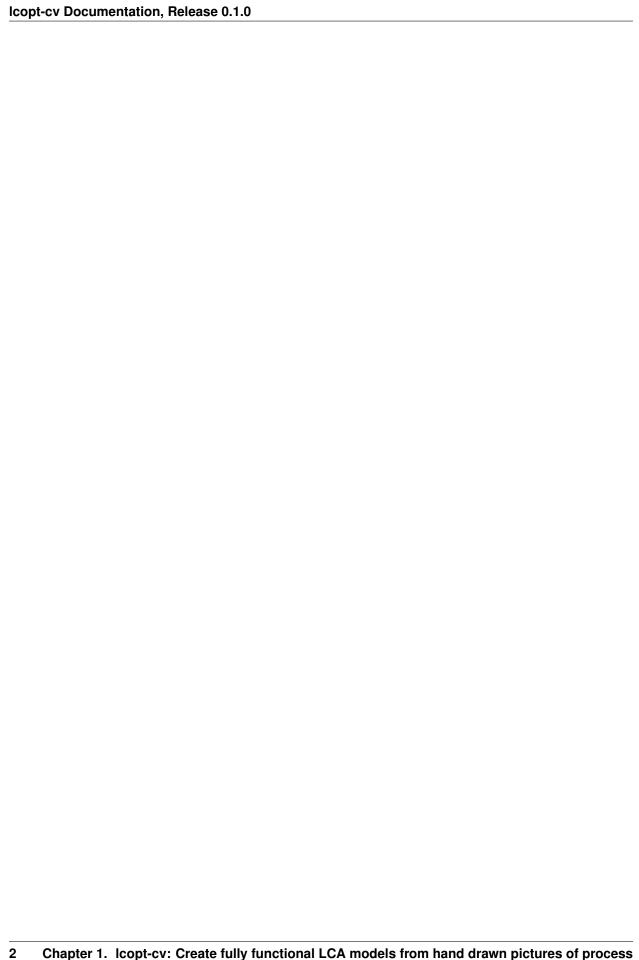

## CHAPTER 2

#### **Features**

- · Uses computer vision to generate an LCA model from a photograph of a process flow diagram
- Exports model directly to lcopt, allowing models to be analysed using Brightway
- · Links directly to the ecoinvent or FORWAST databases

#### 2.1 Installation

**Note:** Note - *lcopt-cv* requires the *lcopt* and *brightway2* packages to be installed, and for *lcopt* to be set up with ecoinvent 3.3 cutoff

The best way to install lcopt-cv is to use the conda package. The command is:

```
conda install -y -q -c conda-forge -c cmutel -c haasad -c pjamesjoyce lcopt-cv
```

One additional dependency isn't available as a conda package and needs to be installed separately using pip. Here is the command:

```
pip install opency-python
```

If you already had lcopt installed and set up - that's it. If not you need to set up lcopt to talk to brightway.

Full instructions on how to do this are in the lcopt documentation

The short version is

- Download the file called ecoinvent 3.3\_cutoff\_ecoSpold02.7z from the ecoinvent website
- Unzip the file using 7zip and make a note of the path of the datasets folder
- Run the following command:

lcopt-bw2-setup path/to/ecospold/files # use "" if there are spaces in your path

This will generate the lcopt template databases in brightway2 so that you can analyse your LCA models.

### 2.2 Use

To launch lcopt-cv at the command line type:

lcopt-cv

4

This will launch the lcopt-cv GUI.

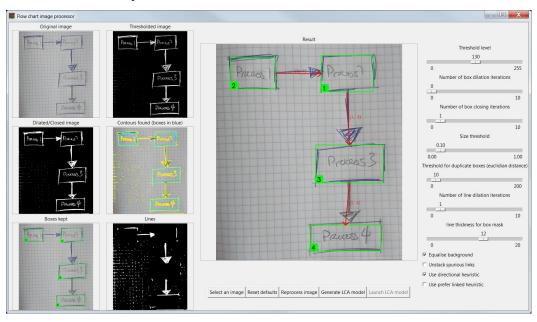

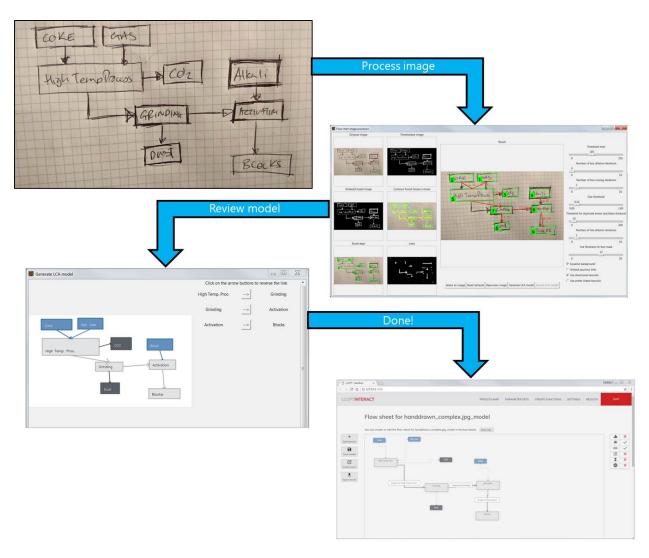

More detailed documentation is on its way... watch this space!

2.2. Use 5